## Automatic Patch Test and Side-Scan Mosaic Tools in NaviModel 3.3

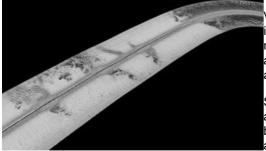

Version 3.3 of the EIVA NaviModel software solution has been released, offering both improved as well as new features, including an automatic patch test module and side-scan mosaic tools. NaviModel version 3.3 allows for 3D, and thus more precise, patch testing, as opposed to previous versions that were based on profile scans. Also, users can create a custom display of the patch testing data, including graph selection.

Side-scan mosaic has been a well-known component in other EIVA NaviSuite products for a while, and it is now also included in NaviModel. The mosaic tool encompasses multibeam snippets, backscatter data and side-scan data, allowing for intensity mosaic with automatic TVG.

The NaviModel update also includes an improvement to the patch test tool module, offering the possibility of a fast and automatic patch test with immediate visual feedback when fine-tuning the calibration, simply by dragging sliders to analyse the effect.

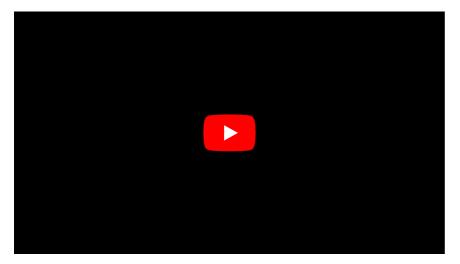

Video content:

- 00.04 Establish connection to NaviEdit
- 00.09 Choose the files for the patch test
- 00.30 Time calibration
- 00.34 Select files and area for the time calibration
- 01.01 Start auto calibration of time
- 01.12 Latency is set back to 0
- 01.17 Pitch calibration
- 01.19 Select files and area for the pitch calibration
- 01.44 Start auto calibration of pitch
- 01.56 Roll calibration
- 02.00 Select files and area for the roll calibration
- 02.19 Start auto calibration of roll
- 02.31 Long profile slider
- 02.37 Heading calibration
- 02.39 Select files and area for the heading calibration
- 03.12 Start auto calibration of heading
- 03.33 Auto calibrate all
- 03.36 Selecting number of iterations
- 04.41 Final result

Image: The new side-scan mosaic tool in NaviModel 3.3 reads multi-beam snippets, backscatter data and side-scan data. Image courtesy: Eiva. Video courtesy: Eiva.

https://www.hydro-international.com/content/news/automatic-patch-test-and-side-scan-mosaic-tools-in-navimodel-3-3